## *Welcome to WordMail V1.0 Unregistered Evaluation Copy§*

WordMail V1.0 is simple, effective, and completely internal electronic mail function for Word for Windows 2.x under Windows 3.1. It allows electronic mail on a single system or on *any* network structure which allows assignment of a drive letter to a common disk drive! (A drive desgination for drive M: *must* be assigned via network software or via the Dos SUBST command, for example: SUBST M: C:\MAIL, for this program to work!) This is a copyrighted, fully-operational, shareware program but requires registration for access to more advanced program operations.

## *Program Installation*

This program will install all necessary macros into your NORMAL.DOT, make necessary changes to your WIN.INI, and copy the mail monitoring program into your Windows subdirectory, simply by double-clicking on the following button:

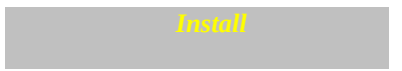

(Please note, installation will *replace* your AUTOEXEC and AUTOEXIT macros in Word to install necessary WordMail function calls. These macros will be plain text so you may include existing statements from these macros manually if necessary. If you do need to make changes to these macros after installing WordMail, *please do so very carefully!*)

## *Program Registration*

Thank you for trying WordMail V1.0, and **please don't forget to register** your copy! Registration is inexpensive and easy and will 1-**Eliminate the reminder screen** on startup, 2-**Give you the capability to send 'group' mail to multiple addressees,** and 3-allow you to **run WordMail on up to 10 machines** owned and operated by the registrant! To register, send your name, address and a \$20 registration fee, to the following address: Development is already in progress for version 2.0 of WordMail to provide inter-network (or inter-system) mail connections automatically for systems with modems! (If you choose not to register, please take the time to write and tell me why and what changes you would like to see to the program that would help you to decide to register... Thanks!)

**Douglas R Jackson Rt 1 Box 279 Hamilton AL 35570 E-Mail: jackson@freenet.fsu.edu** (Send paper mail if e-mail is rejected or returned)

## *Program Operation Information*

**User Names:** Addition of new users is handled automatically by the program when the new user initially logs in to WordMail. The new user is prompted to enter their password when their mailbox is created. This password is then required for *all* user access to mail. (All password references throughout WordMail are stored in encrypted form so it is impossible to use Dos functions to bypass WordMail security.) The User Name may be up to 8 characters/numbers long, but *must* unique throughout the WordMail installation. If a user attempts to enter a duplicate User Name, they will be prompted for a password, and unless the password entered matches the other user's password identically, WordMail will reject the login as invalid and prevent access to WordMail functions.

**Deleting Users:** To delete a user, select the user name from the list in the send mail function and press Alt-D before selecting OK. You will then be prompted to confirm deletion of the selected user name. This function is 'hidden' and should only be provided to the individual responsible for maintaining WordMail throughout the installation. (You can *not* delete a user if they have mail in their mailbox--all mail for the user must be deleted first.)

**Advanced Options:** Advanced operations are only available with the registered version of this program.§